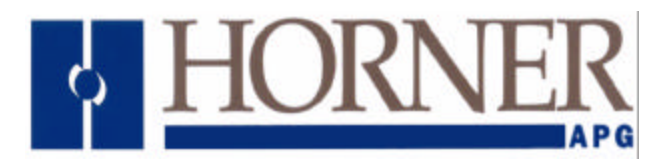

# **CsCAN Data Concentrator Module Products Specifications and Installation Data**

# **1 INTRODUCTION**

The HE693CDC900 is a CsCAN Data Concentrator I/O Module for the GE Fanuc Series 90-30 PLC. The CDC900 typically exchanges CsCAN Network data with one or more OCS or RCS Modules. OCS, RCS and CDC900 devices exchange data on the CsCAN Network, via CsCAN Analog Global Data (%AQG) messages.

## **2 CONFIGURATION**

Before the HE693CDC900 Module can be used, it must be configured via LogicMaster 90 (LM90) or a Hand-Held Programmer (HHP). If LM90 is used, the HE693CDC900 should be configured as a Foreign Module with a Module ID of 3, and with 8 %Is, 80 %AIs, 8 %Qs and 80 %AQs assigned to it, as follows:

#### **2.1 LM90 Configuration**

Catalog #: FOREIGN

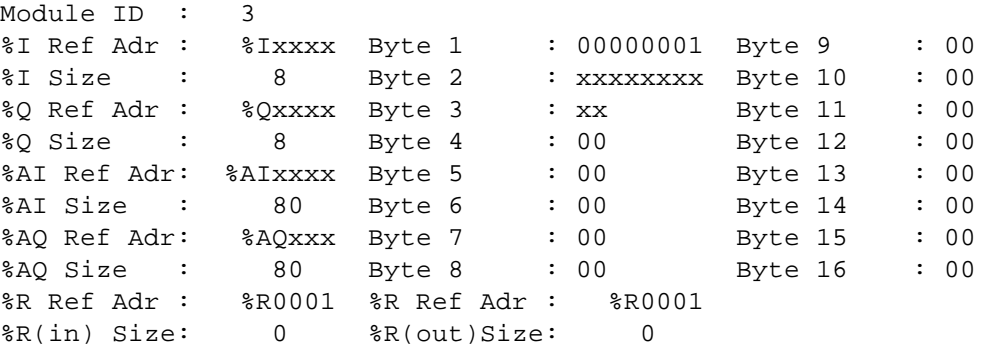

#### **Figure 1 – CDC900 LM90 Software Configuration**

The **%AI Ref Adr** and **%AQ Ref Adr** values can be set for any desired PLC reference addresses. Similarly, the **%I Ref Adr** and **%Q Ref Adr** values can be set for any desired PLC reference addresses, as long as they are on 8-bit boundaries (1, 9, 17, 25, etc.). The remainder of this document assumes that %I1, %Q1, %AI1 and %AQ1 are the **%I Ref Adr**, **%Q Ref Adr**, **%AI Ref Adr** and **%AQ Ref Adr** values respectively.

**29 October 2001 MAN0311-01**

## **2.2 Configuration Parameter Values**

The configuration parameter values (Byte 1 through Byte 16), should be filled in as follows:

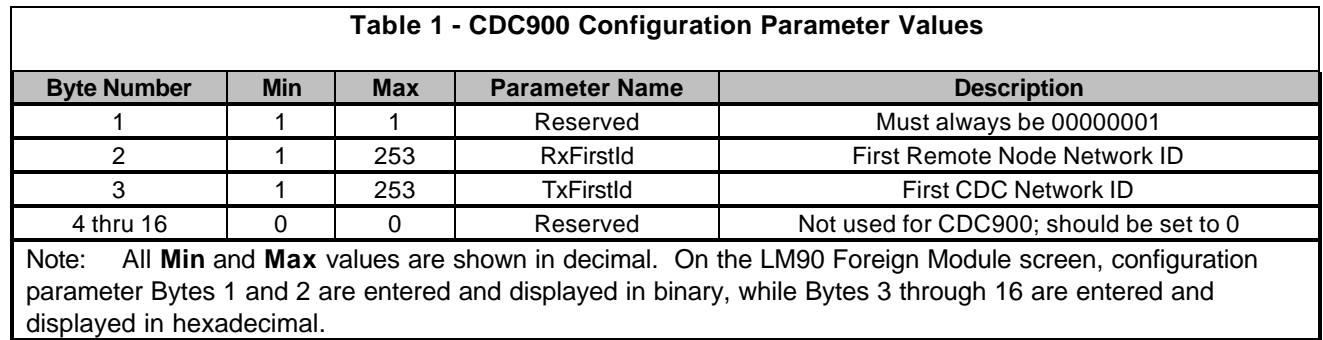

#### **2.3 RxFirstID Configuration Parameter**

The **RxFirstId** parameter determines a contiguous range of 8 CsCAN Network IDs. The CDC900 monitors Network Messages from the Remote Nodes in this range, and will copy %AQG data received from them into the PLC %AI Registers.

#### **2.4 TxFirstID Configuration Parameter**

The **TxFirstId** parameter determines a contiguous range of 8 CsCAN Network IDs. Using the Network IDs in this range, the CDC900 transmits PLC %AQ Registers to the network, as %AQG data.

## **3 NETWORK DATA**

When connecting the CDC900 to a CsCAN Network, please note that the CDC900 CAN port always runs at 125 Kbaud, and always transmits %AQG data in legacy format.

#### **3.1 Network Data Mapping**

The following table show how data is exchanged between the CDC and Remote CsCAN Nodes.

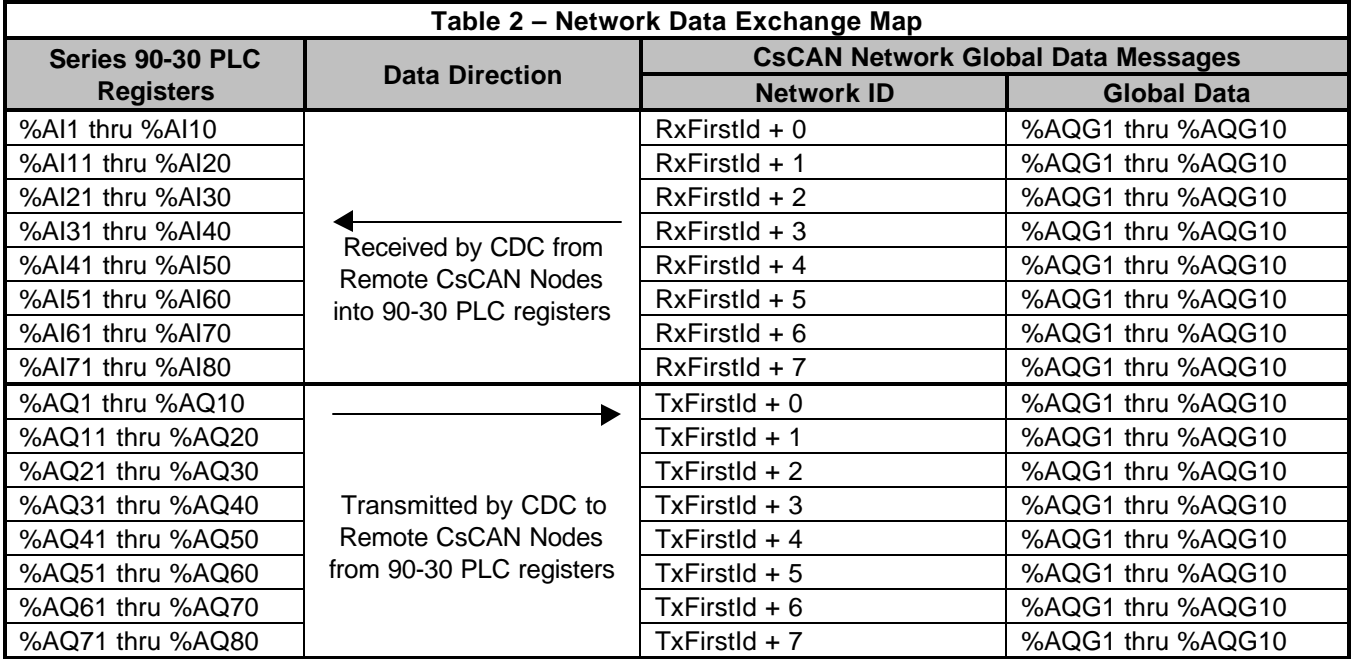

#### **3.2 Network Data Example**

As an example, assume **%AI Ref Adr** is 1, **%AQ Ref Adr** is 1, **RxFirstId** is 1 and **TxFirstId** is 9.

In this example, the CDC receives %AQG data from Remote Nodes 1 through 8 into 90-30 PLC registers %AI1 through %AI80.

Similarly, the CDC transmits %AQG data from 90-30 PLC registers %AG1 through %AQ80, using CsCAN Network IDs 9 through 16. In effect, the CDC behaves as though it were 8 different CsCAN Nodes, whose Network IDs are 9 through 16.

## **4 NETWORK DIAGNOSTICS**

The CDC900 uses 8 %Q bits and 8 %I bits for diagnostics command and status, as defined in the following table:

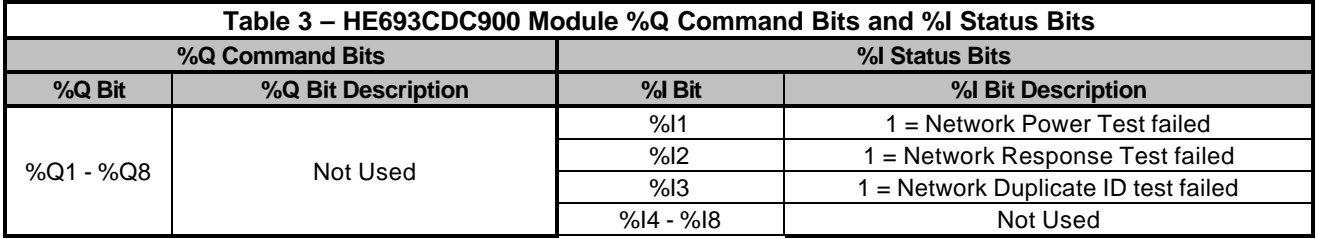

For future compatibility, the ladder programmer should not reference the %Q registers (%Q1 thru %Q8).

#### **4.1 Network Diagnostic %I Status Bits**

Diagnostics associated with %I1-%I3 (CsCAN Network Tests) are executed at power-up, and also executed dynamically. The %I1 and %I2 Network Tests self-recover, when the corresponding fault is corrected. However, the %I3 (Network Duplicate ID) fault requires manual intervention, before the CDC900 module will talk on the CsCAN Network again.

To correct a Network Duplicate ID fault, either the CDC Module's **TxFirstId** aconfiguration parameter must be changed, or the the offending Remote Node's Network ID setting must be changed. Then, either downloading a new configuration to the CDC, or power-cycling its 90-30 rack, will re-run the CsCAN Network Tests, and will clear the Network Duplicate ID fault, if the condition no longer exists.

#### **4.2 Network Diagnostic %Q Command Bits**

In previous releases of CDC900 firmware, the %Q1 command bit, caused the CsCAN Network tests to run. This function was eliminated starting with firmware Version 1.70, since it disrupted communication for 1.1 seconds, and since all network tests are now executed automatically during operation.

# **5 SAFETY**

All applicable codes and standards need to be followed in the installation of this product.

# **6 TECHNICAL ASSISTANCE**

For assistance, contact Technical Support at the following locations:

## **North America:**

(317) 916-4274 or visit our website at www.heapg.com.

## **Europe:**

(+) 353-21-4321-266